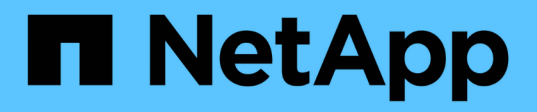

## **Recovering from a disaster at the 7-Mode site during transition**

ONTAP 7-Mode Transition

NetApp February 11, 2024

This PDF was generated from https://docs.netapp.com/us-en/ontap-7modetransition/snapmirror/task\_redirecting\_clients\_to\_clustered\_ontap\_secondary\_volume.html on February 11, 2024. Always check docs.netapp.com for the latest.

# **Table of Contents**

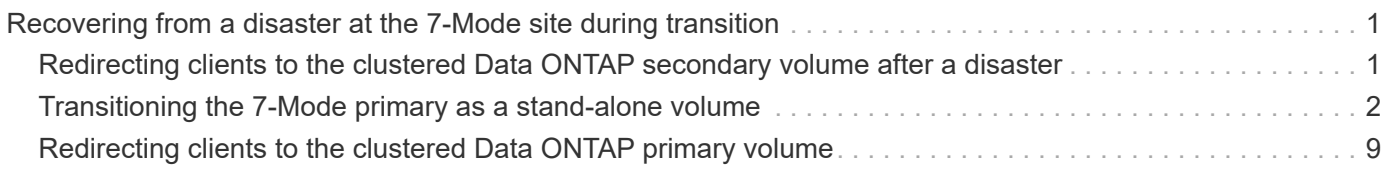

## <span id="page-2-0"></span>**Recovering from a disaster at the 7-Mode site during transition**

If you have established a SnapMirror disaster recovery (DR) relationship between the 7- Mode primary volume and the clustered Data ONTAP secondary volume and if a disaster occurs at the 7-Mode primary site, you can direct client access to the clustered Data ONTAP secondary volume. After the 7-Mode primary volume is brought back online, you have to perform additional steps to redirect the clients to the clustered Data ONTAP primary volume.

To retain any data written on the clustered Data ONTAP secondary volume after the disaster, you must transition the 7-Mode primary volume after the 7-Mode primary volume is back online and establish a SnapMirror relationship between the clustered Data ONTAP primary and secondary volumes. You can then redirect the clients to the clustered Data ONTAP primary volumes.

SnapMirror resynchronization from clustered Data ONTAP volumes to the 7-Mode volumes is not supported. Therefore, if you reestablish the DR relationship between the 7-Mode primary volume and the clustered Data ONTAP secondary volume after the disaster, any data written on the secondary clustered Data ONTAP will be lost.

## <span id="page-2-1"></span>**Redirecting clients to the clustered Data ONTAP secondary volume after a disaster**

If you have established a SnapMirror disaster recovery (DR) relationship between the 7- Mode primary volume and the clustered Data ONTAP secondary volume and if a disaster occurs at the 7-Mode primary site, you must redirect client access to the clustered Data ONTAP secondary volume.

#### **Steps**

1. From the secondary cluster, use the snapmirror break command to break the SnapMirror relationship between the 7-Mode primary volume and the clustered Data ONTAP secondary volume.

sec cluster::> snapmirror break -destination-path dst vserver:dst c vol

2. From the secondary cluster, use the snapmirror delete command to delete the SnapMirror relationship between the 7-Mode primary volume and the clustered Data ONTAP secondary volume.

sec cluster::> snapmirror delete -destination-path dst vserver:dst c vol

3. Redirect client access to the clustered Data ONTAP secondary volume.

For more information about setting up client access in clustered Data ONTAP, see the [Clustered Data](https://library.netapp.com/ecm/ecm_get_file/ECMP1401220) [ONTAP File Access and Protocols Management Guide.](https://library.netapp.com/ecm/ecm_get_file/ECMP1401220)

## <span id="page-3-0"></span>**Transitioning the 7-Mode primary as a stand-alone volume**

After the 7-Mode primary volume is back online after a disaster, you must transition the 7- Mode primary volume. Because all SnapMirror relationships to the 7-Mode primary volume are broken and deleted at this stage, you can transition a stand-alone volume for this type of transition.

#### **Steps**

- 1. Copy data from the 7-Mode volume to the clustered Data ONTAP volume:
	- a. If you want to configure the TCP window size for the SnapMirror relationship between the 7-Mode system and the SVM, create a SnapMirror policy of type async-mirror with the window-sizefor-tdp-mirror option.

You must then apply this policy to the TDP SnapMirror relationship between the 7-Mode system and the SVM.

You can configure the TCP window size in the range of 256 KB to 7 MB for improving the SnapMirror transfer throughput so that the transition copy operations get completed faster. The default value of TCP window size is 2 MB.

```
cluster1::> snapmirror policy create -vserver vs1 -policy tdp_policy
-window-size-for-tdp-mirror 5MB -type async-mirror
```
b. Use the snapmirror create command with the relationship type as TDP to create a SnapMirror relationship between the 7-Mode system and the SVM.

If you have created a SnapMirror policy to configure the TCP window size, you must apply the policy to this SnapMirror relationship.

cluster1::> snapmirror create -source-path system7mode:dataVol20 -destination-path vs1:dst vol -type TDP -policy tdp policy Operation succeeded: snapmirror create the relationship with destination vs1:dst\_vol.

c. Use the snapmirror initialize command to start the baseline transfer.

cluster1::> snapmirror initialize -destination-path vs1:dst\_vol Operation is queued: snapmirror initialize of destination vs1:dst\_vol.

d. Use the snapmirror show command to monitor the status.

cluster1::>snapmirror show -destination-path vs1:dst\_vol

Source Path: system7mode:dataVol20

 Destination Path: vs1:dst\_vol Relationship Type: TDP Relationship Group Type: none SnapMirror Schedule: - SnapMirror Policy Type: async-mirror SnapMirror Policy: DPDefault Tries Limit: - Throttle (KB/sec): unlimited \*\*Mirror State: Snapmirrored\*\* Relationship Status: Idle File Restore File Count: - File Restore File List: - Transfer Snapshot: - Snapshot Progress: - Total Progress: - Network Compression Ratio: - Snapshot Checkpoint: - Newest Snapshot: vs1(4080431166) dst vol.1 Newest Snapshot Timestamp: 10/16 02:49:03 Exported Snapshot: vs1(4080431166) dst vol.1 Exported Snapshot Timestamp: 10/16 02:49:03 Healthy: true Unhealthy Reason: - Constituent Relationship: false Destination Volume Node: cluster1-01 Relationship ID: 97b205a1-54ff-11e4-9f30- 005056a68289 Current Operation ID: - Transfer Type: - Transfer Error: - Current Throttle: - Current Transfer Priority: - Last Transfer Type: initialize Last Transfer Error: - Last Transfer Size: 152KB Last Transfer Network Compression Ratio: 1:1 Last Transfer Duration: 0:0:6 Last Transfer From: system7mode:dataVol20 Last Transfer End Timestamp: 10/16 02:43:53 Progress Last Updated: - Relationship Capability: 8.2 and above Lag Time: - Number of Successful Updates: 0 Number of Failed Updates: 0 Number of Successful Resyncs: 0 Number of Failed Resyncs: 0

```
  Number of Successful Breaks: 0
         Number of Failed Breaks: 0
            Total Transfer Bytes: 155648
  Total Transfer Time in Seconds: 6
```
e. Depending on whether you want to update the clustered Data ONTAP volume manually or by setting up a SnapMirror schedule, perform the appropriate action:

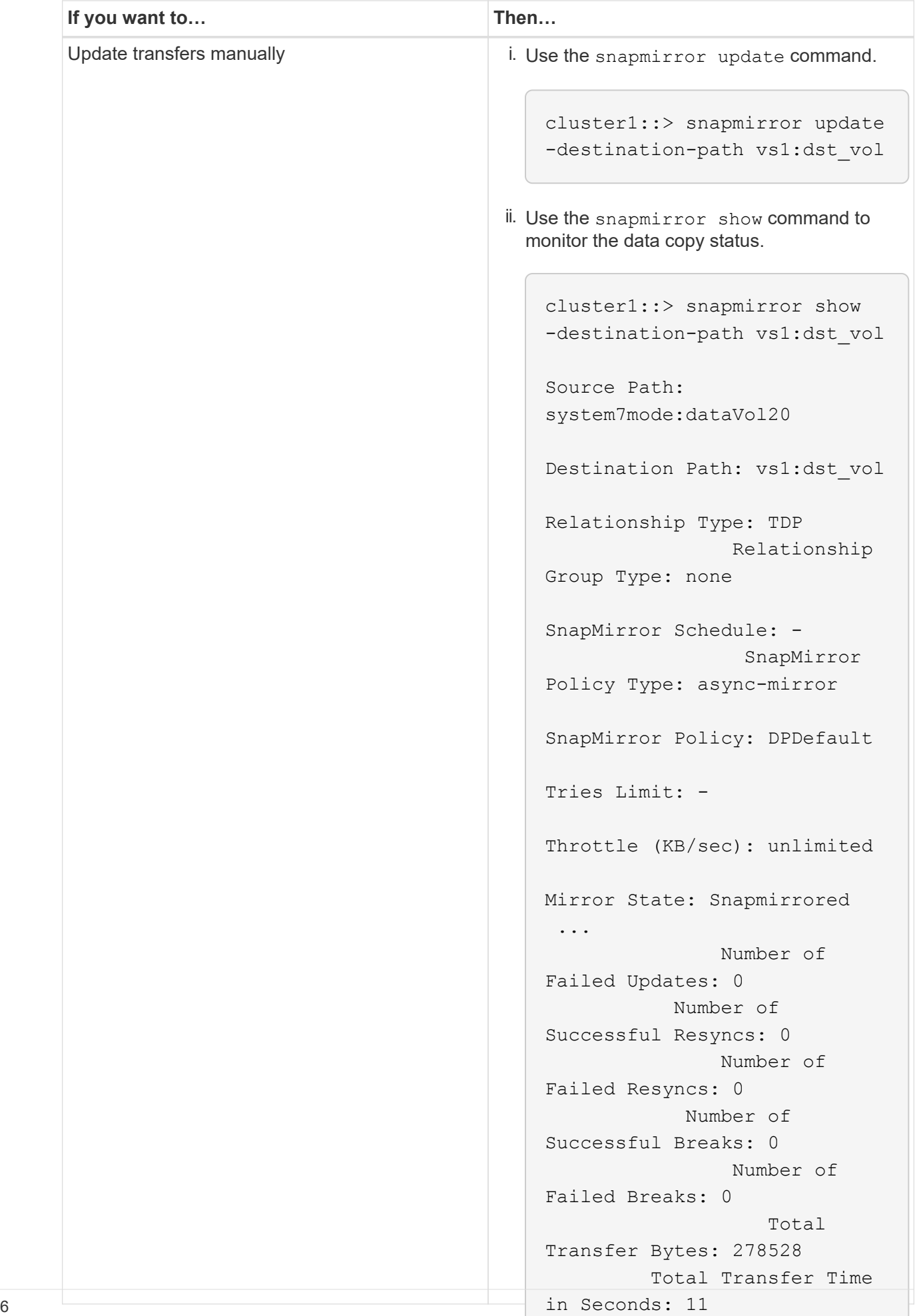

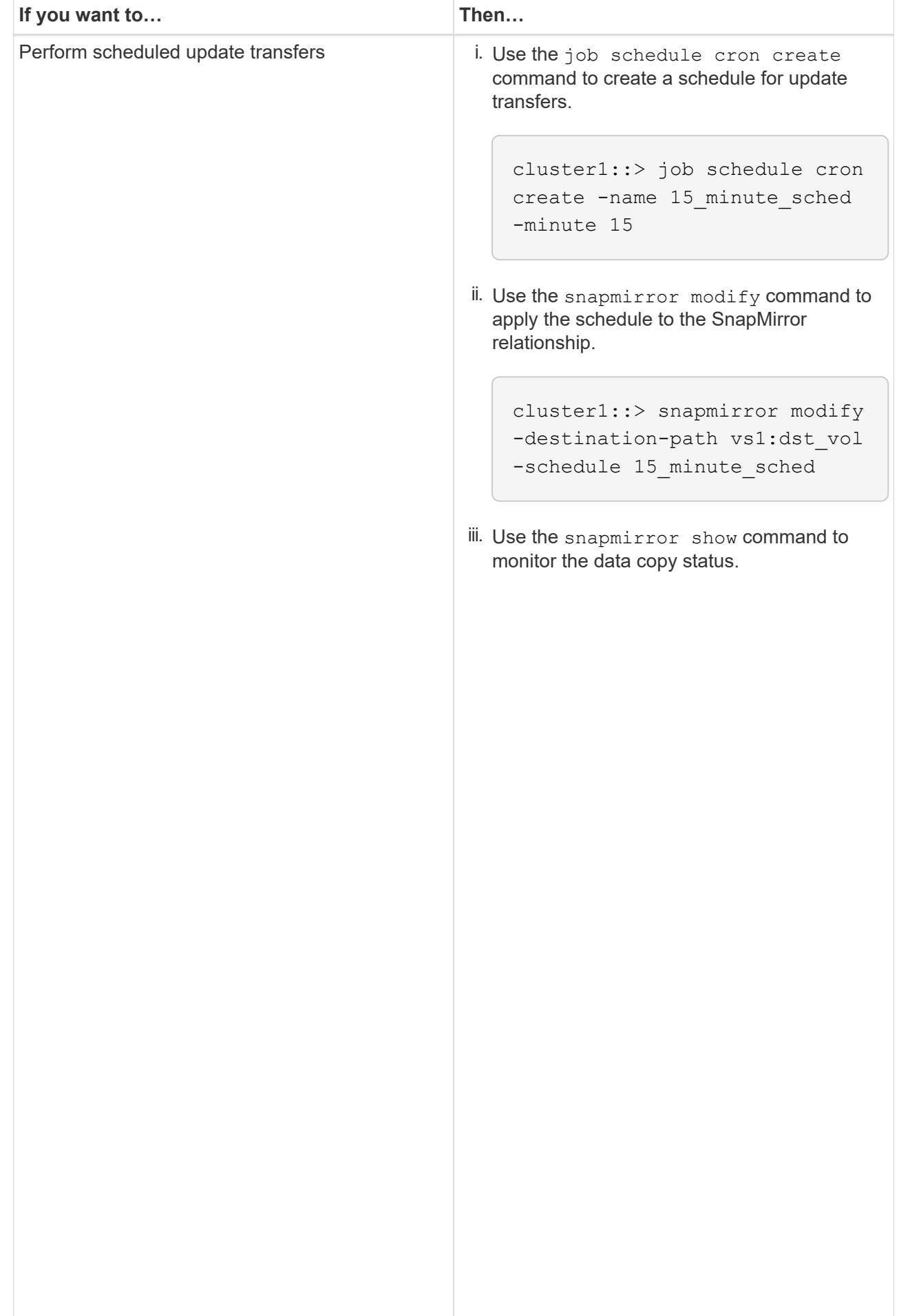

- 2. If you have a schedule for incremental transfers, perform the following steps when you are ready to perform cutover:
	- a. Use the snapmirror quiesce **command to disable all fu<del>t</del>ure update transfers**pmirror show

```
cluster1::> snapmirror quiesce -destination-path vs1:dst_vol
```
system7mode:dataVol20

15\_minute\_schedule

b. Use the snapmirror modify command to delete the SnapMirror schedule.

```
Destination Path: vs1:dst_vol
```
-destination-nath vs1:dst vol

```
Relationship Type: TDP
cluster1::> snapmirror modify -destination-path vs1:dst vol -schedule
""
```
Group Type: none SnapMirror Schedule: c. If you quiesced the SnapMirror transfers earlier, use the snapmirror resume command to enable SnapMirror transfers.

cluster1::> snapmirror resume -destination-path vs1:dst\_vol

- 3. Wait for any ongoing transfers between the 7-Mode volumes and the clustered Data ONTAP volumes to 3. Space the 2. Hotel and the clustered Data ONTAP volumes to the number of the 7-Mode volumes and the 7. Space of the  $\$ finish, and then disconnect client access from the 7-Mode volumes to start cutover.
- 4. Use the snapmirror update command to perform a final data update to the clustered Data ONTAP volume.

```
Operation is queued: snapmirror update of destination vs1:dst_vol.
cluster1::> snapmirror update -destination-path vs1:dst_vol
```
- Number of 5. Use the snapmirror show command to verify that the last transfer was successful.
- 6. Use the snapmirror break command to break the SnapMirror relationship between the 7-Mode volume Successful Resyncs: 0 and the clustered Data ONTAP volume.

 $N$ -mbo $\in$ 

The contract of the contract of the contract of the contract of the contract of the contract of the contract o<br>The contract of the contract of the contract of the contract of the contract of the contract of the contract o

cluster1::> snapmirror break -destination-path vs1:dst\_vol [Job 60] Job succeeded: SnapMirror Break Succeeded

 Number of 7. If your volumes have LUNs configured, at the advanced privilege level, use the lun otransition 7- Total mode show command to verify that the LUNs were transitioned.

Transfer Bytes: 278528 You can also use the lun show command on the clustered Data ONTAP volume to view all of the LUNs Total Transfer Time that were successfully transitioned.

- in Seconds: 11
- 8. Use the snapmirror delete command to delete the SnapMirror relationship between the 7-Mode volume and the clustered Data ONTAP volume.

cluster1::> snapmirror delete -destination-path vs1:dst\_vol

9. Use the snapmirror release command to remove the SnapMirror relationship information from the 7-Mode system.

```
system7mode> snapmirror release dataVol20 vs1:dst_vol
```
### <span id="page-10-0"></span>**Redirecting clients to the clustered Data ONTAP primary volume**

After the 7-Mode primary volume comes back online, you can transition the 7-Mode primary volume, establish a SnapMirror relationship with the clustered Data ONTAP secondary volume, and redirect client access to the clustered Data ONTAP primary volume.

#### **Steps**

- 1. Create the SVM peer relationship between the primary and secondary SVMs.
	- a. Use the cluster peer create command to create the cluster peer relationship.

```
pri cluster::> cluster peer create -peer-addrs cluster2-d2,
10.98.234.246 -timeout 60
Notice: Choose a passphrase of 8 or more characters. To ensure the
authenticity of the peering relationship, use a phrase or sequence of
characters that would be hard to guess.
Enter the passphrase: ********
Confirm the passphrase: ********
```
b. From the source cluster, use the vserver peer create command to create anSVM peer relationship between the clustered Data ONTAP primary volume and clustered Data ONTAP secondary volume.

```
pri_cluster::> vserver peer create -vserver src_vserver -peervserver
src c vserver -applications snapmirror -peer-cluster sec cluster
```
c. From the destination cluster, use the vserver peer accept command to accept the SVM peer request and establish the SVM peer relationship.

```
sec cluster::> vserver peer accept -vserver dst vserver -peervserver
src_vserver
```
2. Use the snapmirror create command to create a SnapMirror relationship with the clustered Data ONTAP secondary volume as the source and the clustered Data ONTAP primary volume as destination.

```
pri cluster::> snapmirror create -source-path dst vserver:dst c vol
-destination-path src vserver: src_c_vol
```
3. From the primary cluster, use the snapmirror resync command to resynchronize the clustered Data ONTAP secondary volume.

```
pri_cluster::> snapmirror resync -source-path dst_vserver:dst_c_vol
-destination-path src vserver: src_c_vol
```
You must wait till the resynchronization finishes. The SnapMirror state changes to SnapMirrored when resynchronization is complete.

- 4. When you are ready to switch over to the clustered Data ONTAP primary volume, disconnect client access from the clustered Data ONTAP secondary volume.
- 5. From the primary cluster, use the snapmirror update command to update the primary volume.

pri\_cluster::> snapmirror update -destination-path src\_vserver:src\_c\_vol

6. From the primary cluster, use the snapmirror break` command to break the SnapMirror relationship between the clustered Data ONTAP primary and secondary volumes.

pri\_cluster::> snapmirror break -destination-path src\_vserver:src\_c\_vol

- 7. Enable client access to the clustered Data ONTAP primary volume.
- 8. From the primary cluster, use the snapmirror delete command to delete the SnapMirror relationship between the clustered Data ONTAP primary and secondary volumes.

pri\_cluster::> snapmirror delete -destination-path src\_vserver:src\_c\_vol

9. From the secondary cluster, use the snapmirror create command to create a SnapMirror relationship with the clustered Data ONTAP primary volume as the source and the clustered Data ONTAP secondary volume as destination, with a schedule similar to the previous schedule between the 7-Mode primary volume and clustered Data ONTAP secondary volume.

```
sec cluster::> snapmirror create -source-path src vserver:src c vol
-destination-path dst vserver:dst c vol -schedule 15 minute sched
```
10. From the secondary cluster, use the snapmirror resync command to resynchronize the clustered Data ONTAP primary volume.

sec\_cluster::> snapmirror resync -source-path src\_vserver:src\_c\_vol -destination-path dst\_vserver:dst\_c\_vol

#### **Copyright information**

Copyright © 2024 NetApp, Inc. All Rights Reserved. Printed in the U.S. No part of this document covered by copyright may be reproduced in any form or by any means—graphic, electronic, or mechanical, including photocopying, recording, taping, or storage in an electronic retrieval system—without prior written permission of the copyright owner.

Software derived from copyrighted NetApp material is subject to the following license and disclaimer:

THIS SOFTWARE IS PROVIDED BY NETAPP "AS IS" AND WITHOUT ANY EXPRESS OR IMPLIED WARRANTIES, INCLUDING, BUT NOT LIMITED TO, THE IMPLIED WARRANTIES OF MERCHANTABILITY AND FITNESS FOR A PARTICULAR PURPOSE, WHICH ARE HEREBY DISCLAIMED. IN NO EVENT SHALL NETAPP BE LIABLE FOR ANY DIRECT, INDIRECT, INCIDENTAL, SPECIAL, EXEMPLARY, OR CONSEQUENTIAL DAMAGES (INCLUDING, BUT NOT LIMITED TO, PROCUREMENT OF SUBSTITUTE GOODS OR SERVICES; LOSS OF USE, DATA, OR PROFITS; OR BUSINESS INTERRUPTION) HOWEVER CAUSED AND ON ANY THEORY OF LIABILITY, WHETHER IN CONTRACT, STRICT LIABILITY, OR TORT (INCLUDING NEGLIGENCE OR OTHERWISE) ARISING IN ANY WAY OUT OF THE USE OF THIS SOFTWARE, EVEN IF ADVISED OF THE POSSIBILITY OF SUCH DAMAGE.

NetApp reserves the right to change any products described herein at any time, and without notice. NetApp assumes no responsibility or liability arising from the use of products described herein, except as expressly agreed to in writing by NetApp. The use or purchase of this product does not convey a license under any patent rights, trademark rights, or any other intellectual property rights of NetApp.

The product described in this manual may be protected by one or more U.S. patents, foreign patents, or pending applications.

LIMITED RIGHTS LEGEND: Use, duplication, or disclosure by the government is subject to restrictions as set forth in subparagraph (b)(3) of the Rights in Technical Data -Noncommercial Items at DFARS 252.227-7013 (FEB 2014) and FAR 52.227-19 (DEC 2007).

Data contained herein pertains to a commercial product and/or commercial service (as defined in FAR 2.101) and is proprietary to NetApp, Inc. All NetApp technical data and computer software provided under this Agreement is commercial in nature and developed solely at private expense. The U.S. Government has a nonexclusive, non-transferrable, nonsublicensable, worldwide, limited irrevocable license to use the Data only in connection with and in support of the U.S. Government contract under which the Data was delivered. Except as provided herein, the Data may not be used, disclosed, reproduced, modified, performed, or displayed without the prior written approval of NetApp, Inc. United States Government license rights for the Department of Defense are limited to those rights identified in DFARS clause 252.227-7015(b) (FEB 2014).

#### **Trademark information**

NETAPP, the NETAPP logo, and the marks listed at<http://www.netapp.com/TM>are trademarks of NetApp, Inc. Other company and product names may be trademarks of their respective owners.